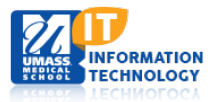

## **EPiServer Content Management System**

**Disqus** 

Dashboard CMS

Admin

New Tab  $\mathbf{\hat{v}}$ 

Reports

## **Organization of Websites and Your Home Page**

Once you have logged into EPiServer, click on **CMS**, then **Edit**.

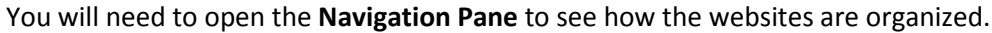

At the top of the Navigation Pane you will find **Root**, the parent of all websites that reside on [http://www.umassmed.edu](http://www.umassmed.edu/)**.** Under Root you will find the **UMMS Homepage (Start Page)**.

- All sites residing under the **Homepage** are called **Micro Sites**.
- The top level page is the **home page** of your website and is called the **Micro Site Landing Page.**
- All **Micro Site Landing Pages** are listed alphabetically below the **Homepage.**
- This is called the **tree structure** of the UMMS Internet site.

*Access: Although you can see all Micro Sites, you have access only to those sites you have been authorized to edit. There is an icon resembling a padlock next to the sites to which you do not have permission to edit.*

**Click on the plus sign to the left of the title** of your website to expand and view all the subpages and components that exist in your website. By moving the mouse pointer over any page in the tree structure, a tool tip will pop up that displays the full title of the page and (in parenthesis) what type of page it is (page template).

## *Examples:*

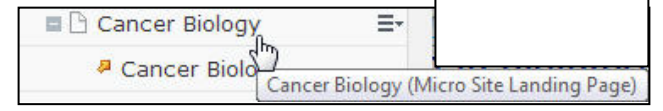

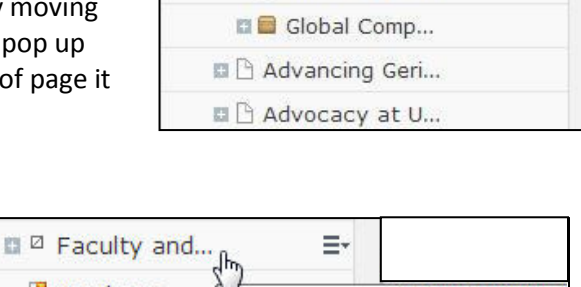

## **Global Components** are container pages that contain content with special functionality or page templates.

*To learn more, please see our tutorials about the specific types of Global Components.*

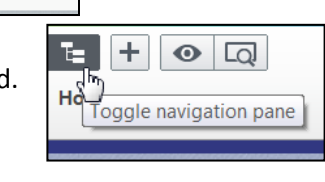

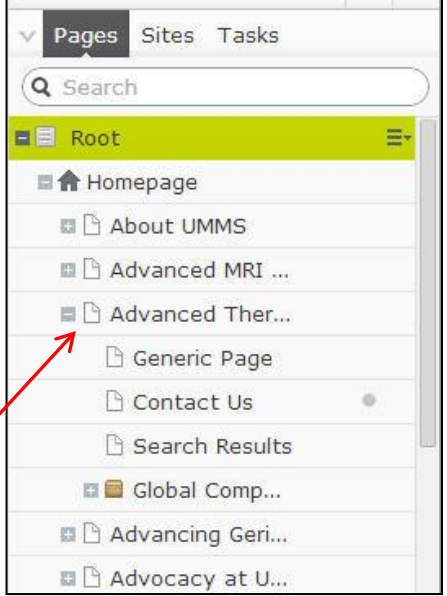

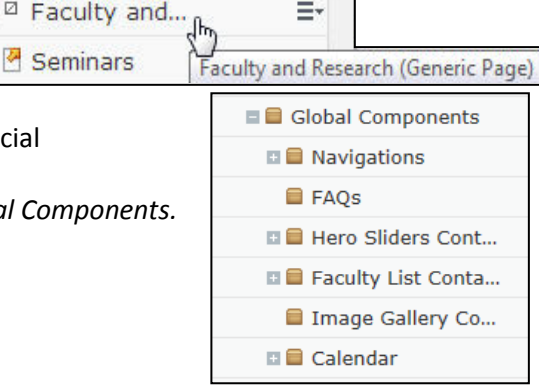

Academic Computing Services **1** of **1**